## What's New in Version 12.1

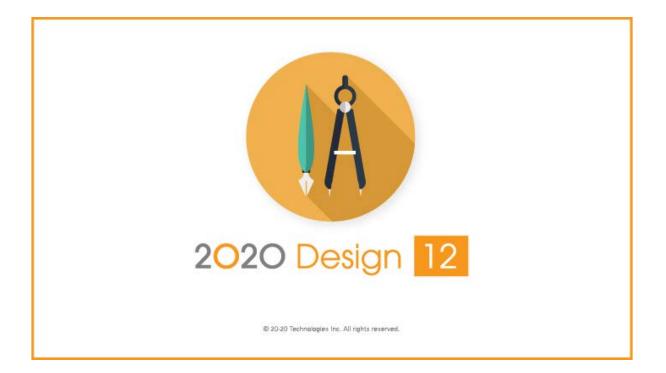

#### **Table of Contents**

| What's New in Version 12.1                                               | 1 |
|--------------------------------------------------------------------------|---|
| Introduction                                                             | 2 |
| New Features                                                             | 3 |
| Export files to AutoCAD                                                  | 3 |
| Export files to Collada                                                  | 3 |
| Symbols now appear automatically with their labels                       | 3 |
| The size of kit files has been optimized                                 | 3 |
| Use the 2020 Cloud Configurator to edit your Cloud Configurable products | 4 |
| Manage the Cost and Retails factors for Cloud items                      | 5 |

## Introduction

The topics of this What's New help file describe the features added or enhanced in 2020 Design for Version 12.1. The information provided in this What's New help file is for users with experience in 2020 Design who are upgrading from a previous version 10 and above and version 11 and above.

If you are new to 2020 Design, please watch the training videos which you can access through the HELP ribbon.

## **New Features**

#### **Export files to AutoCAD**

Export files to AutoCAD is now available and functional.

## **Export files to Collada**

Export files to Collada is now available and functional.

**COLLADA** (*COLLA*borative *D*esign *A*ctivity) is an interchange file format for interactive 3D applications. Source: Wikipedia

#### Symbols now appear automatically with their labels

When you place a symbol on the floor plan and elevation area, the symbol label will automatically appear along with its symbol.

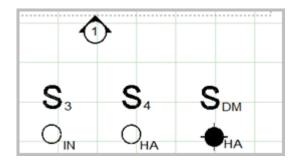

## The size of kit files has been optimized

The system cleans up unused textures to reduce the size of kit files.

# Use the 2020 Cloud Configurator to edit your Cloud Configurable products

Note that Cloud Configurator is only available in 2020 Design live edition.

The Cloud Configurator allows you to configure cloud items. For example, it is possible through the Cloud Configurator to change the doors style, material types and hardware of kitchen cabinets. Moreover, it is possible to configure projects containing multiple cloud items into a multi-tone kitchen.

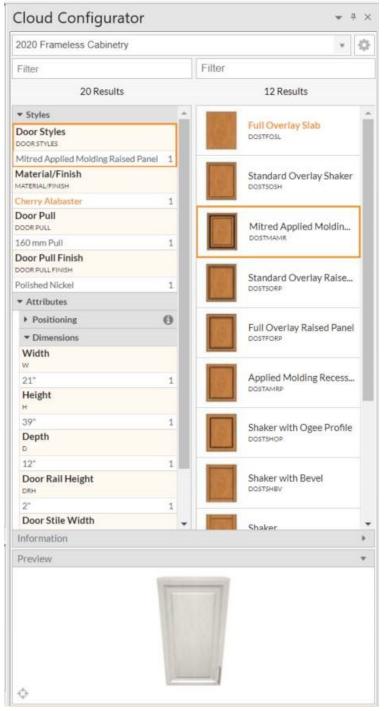

### Manage the Cost and Retails factors for Cloud items

A new mechanism is available to manage the Cost Factor and Retail Factor for your Cloud items.

| Cloud Browse                                                                  | r                   | ~             | Ψ× |
|-------------------------------------------------------------------------------|---------------------|---------------|----|
| NEWS BROWSE                                                                   |                     |               |    |
| 2020 Kitchen Furnitu                                                          | re Imperial         |               | v  |
|                                                                               |                     |               |    |
| Pricing Category 🔺                                                            | Cost Factor         | Retail Factor | •  |
| Cabinets                                                                      | 10                  | 50            |    |
| Accessories                                                                   | 22                  | 22            |    |
| Countertops                                                                   |                     |               |    |
|                                                                               |                     |               |    |
| Cabinets                                                                      |                     |               | Þ  |
| ∢<br>Cabinets<br>Example Price \$:                                            | 100                 |               | Þ  |
|                                                                               | 100                 |               | Þ  |
| Example Price \$:                                                             |                     |               | Þ  |
| Example Price \$:<br>Cost Factor %:                                           | 10                  |               | Þ  |
| Example Price \$:<br>Cost Factor %:<br>Cost Price Result:                     | 10<br>\$90.00<br>50 |               | Þ  |
| Example Price \$:<br>Cost Factor %:<br>Cost Price Result:<br>Retail Factor %: | 10<br>\$90.00<br>50 |               | Þ  |

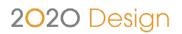

#### Trademarks

Published by 2020 © 201 All rights reserved

The names 2020 all associated trade names used by 2020 are registered, pending or common law trademarks of 2020 and/or of its subsidiaries. Any reference to other brands and products appearing herein are trademarks of their respective holder(s).